# How to Install Exalate for Salesforce on Docker

Last Modified on 09/09/2024 10:11 am EDT

You can host Exalate for Salesforce on your own server. To do so, you need to install Exalate on Docker.

**Note**: You need to install Docker. Check the docker [documentation](https://docs.docker.com/) for more details.

## How to Install Exalate for Salesforce on Docker

### 1. Create directory and create docker-compose.yml file

Create a directory to hold the docker-compose file:

**cd** ~ **mkdir** exalate-salesforce

Create or download a **docker-compose.yml** file

Note: Click [docker-compose.yml](https://dyzz9obi78pm5.cloudfront.net/app/image/id/6661bd9f49108d62a1672508/n/docker-compose.yml) @ to download the file.

**Important**: We recommend using the latest version of Exalate for Salesforce. It can be found in the [Release](https://exalatedocs.knowledgeowl.com/docs/salesforce-26a321e) History. Enter the latest version in the image tag. For example, in image: idalko/salesforcenode: 5.12.0 , the version of Exalate for Salesforce is 5.12.0 .

The **docker-compose.yml** file should contain the following information in it:

version: '2' services: database: restart: unless-stopped image: postgres:12.19 volumes: - ./persist/db:/var/lib/postgresql/data - ./createdb.sh:/docker-entrypoint-initdb.d/init-user-db.sh environment: - POSTGRES\_PASSWORD=idalko - DB\_NAME=salesforcenode - DB\_USER=idalko - DB\_PASS=idalko networks: - dbnet salesforce: restart: unless-stopped ports:  $-9000:9002$ # # Change the image tag to the required version # Check Release History on docs.exalate.com for an overview # image: idalko/salesforcenode:5.12.0 depends on: - database #wait for postgres to be started, not for ready volumes: - ./persist/home:/opt/salesforcenode/data environment: # Add your environment settings here - SALESFORCENODE PG HOST=database - SALESFORCENODE\_PG\_DB=exalate?gssEncMode=disable - SALESFORCENODE\_PG\_USER=idalko - SALESFORCENODE\_PG\_PWD=idalko #As part of the security improvements, Exalate 5.6.0 and above validates the origin header #that the browser is sending upon every request to Exalate. #In order to validate the origin header, Exalate needs to know what is the URL #leading to it. #When deploying Exalate to Docker one needs to put an environment variable NODE\_SELF\_URL. #Example: # When you deploy Exalate onto a server, you configure a DNS rule such that #whenever people navigate to foo.com, they reach your server's Exalate. #You set up SSL so that [https://foo.com](https://foo.com/) leads to your Exalate on your server. #Now you need to set environment variable - NODE\_SELF\_URL=[https://foo.com](https://foo.com/) #for your Exalate docker container. networks: - dbnet - default networks: dbnet: driver: bridge

**Connecting to Postgres 10 or Higher**

default: driver: bridge For unencrypted connections from Exalate to a Postgres version 10 or higher, you need to disable gssEncMode with the following setting:

# exalate is the name of the database on the postgres instance

SALESFORCENODE\_PG\_DB=exalate?gssEncMode=disable

#

## 2. Ensure that a correct database is setup using a createdb.sh

Create or download a **createdb.sh** file (referenced from docker-compose.yml):

Note: Click [createdb.sh](https://dyzz9obi78pm5.cloudfront.net/app/image/id/6374dd1939a8ff597d7b6563/n/createdb.sh) @ to download the file.

The file should contain the following information:

```
#!/bin/bash
TEST=`psql -U postgres <<-EOSQL
 SELECT 1 FROM pg_database WHERE datname='$DB_NAME';
EOSQL`
echo "******CREATING DOCKER DATABASE******"
if [[ $TEST == "1" ]]; then
  # database exists
 # $? is 0
  \rhoxit 0
else
psql -U postgres <<-EOSQL
 CREATE ROLE $DB_USER WITH LOGIN ENCRYPTED PASSWORD '${DB_PASS}' SUPERUSER;
EOSQL
psql -U postgres <<-EOSQL
 CREATE DATABASE $DB_NAME WITH OWNER $DB_USER ENCODING 'UNICODE' LC_COLLATE 'C' LC_CTYPE 'C' TEMPL
ATE template0;
EOSOL
psql -U postgres <<-EOSQL
 GRANT ALL PRIVILEGES ON DATABASE $DB_NAME TO $DB_USER;
EOSQL
fi
echo ""
echo "******DOCKER DATABASE CREATED******"
```
Ensure that the volumes are included in your backup strategy:

• persist

### 3. Set Environment Variables if necessary

Below, you can find the environment variables used for the app container. All of them are optional, and in the given example, we've overridden SALESFORCENODE\_PG\_DB,

SALESFORCENODE\_PG\_USER, and SALESFORCENODE\_PG\_PWD just to show how to pass different credentials to the Exalate application.

### **Full list of environment variables:**

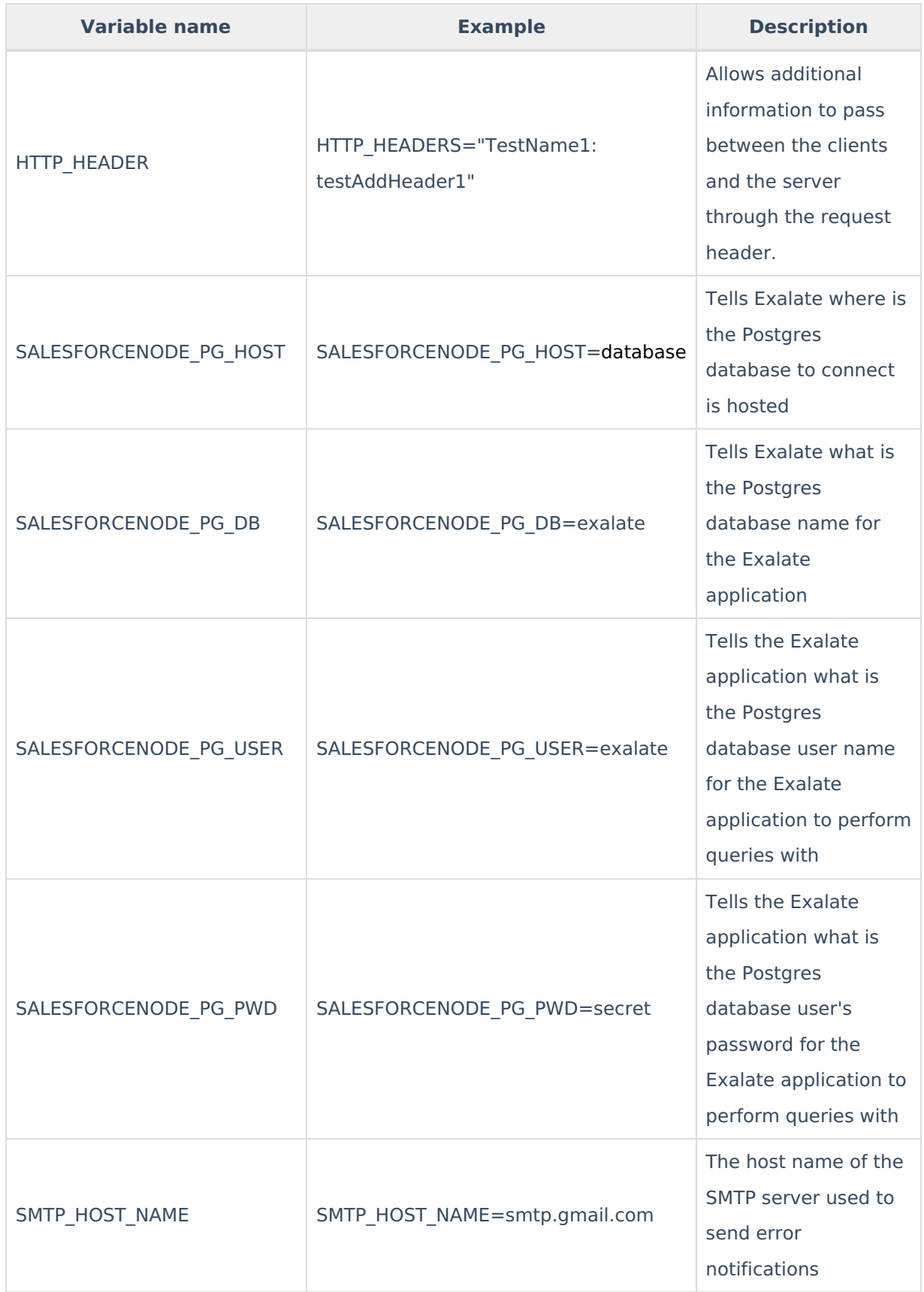

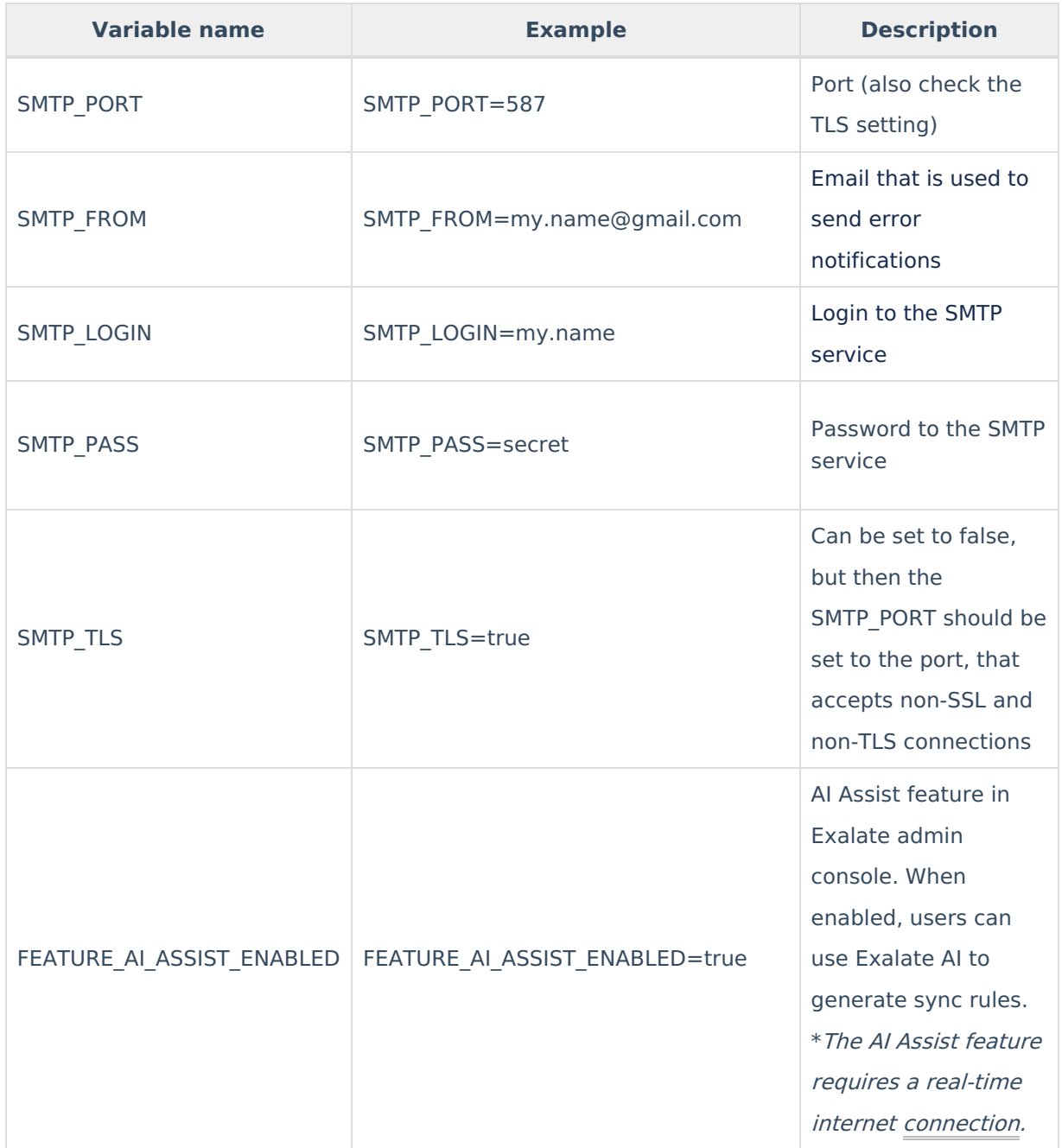

### **Using a Proxy for Outgoing Connections**

Whenever the Exalate node needs to use a proxy to establish outgoing connections, use the following parameters in the environment (naming should be obvious):

- PROXY\_HTTP\_HOST
- PROXY\_HTTP\_PORT
- PROXY\_HTTPS\_HOST
- PROXY\_HTTPS\_PORT

## 4. Start the Application

```
cd ~/exalate-salesforce
docker-compose up -d
```
After starting Exalate for [Salesforce,](https://support.idalko.com/servicedesk/customer/portal/8) you need to **verify your instance.** To do so, submit a support request to our Service Desk directly.

### 5. Register the Node

To be able to fully use the functionality of your new node, it needs to be registered on the mapper. This mapper acts as a DNS server, mapping tracker URLs to node URLs.

Please raise a ticket on the [support](https://exalate.atlassian.net/servicedesk/customer/portal/5) portal providing the following:

- Exalate node URL
- Exalate node instance ID
- Salesforce instance URL

## How to Manage the Application on Docker

#### Run Queries to the Application's Database

```
cd ~/exalate-salesforce
docker exec -it exalatesalesforcenode database 1 bash
su postgres
psql -A $DB_NAME
```
You can find all tables using PSQLs \dt+ command:

 $\det$ 

#### All the Postgres SQL queries are permitted

#### To exit the application's DB:

```
\sqrt{q}# \q exits the psql
exit
# exits the postgres user session
exit
# exits the exalatesalesforcenode database 1 bash session
```
#### Inspect the Application's Filesystem

cd ~/exalate-salesforce docker exec -it exalatesalesforcenode\_salesforcenode\_1 bash

#### Remove the Application

cd ~/exalate-salesforce docker-compose rm

#### Remove the Application Data

**Warning**: Do this only if you wish to delete all the synchronization information, including the current synchronizations enqueued to be performed, and synchronization status. Ensure that

the remote side you Exalate issues with knows that you're stopping synchronization and are ready to handle synchronization errors.

cd ~/exalate-salesforce # docker volume ls | grep exalatesalesforcenode\_vol | awk '{ print \$2 }' | xargs docker volume rm docker volume rm exalatesalesforcenode\_voldatabase docker volume rm exalatesalesforcenode\_volsalesforcenode

## System Administration Tasks

With the Exalate for Jira Cloud is running on your environment, you are also required to do the mandatory system administration tasks

- Backup (& restore tests)
- Disaster recovery procedure
- Upgrades whenever needed

**Note**: Please note that an Exalate version has a lifespan of 2 years. This is to ensure backward compatibility over the whole platform. There are regular new versions deployed which contain bug fixes, security-related improvements, and even new features. Watch the [release](https://docs.exalate.com/docs/azure-devops-2e236be) notes page for any new versions.

## Upgrading Exalate on Docker

If you need to upgrade Exalate on Docker, here are the steps to follow:

#### 1. **Edit the YAML File**:

Open the docker-compose.yml file in a text editor and modify the image tag for the service you wish to upgrade.

```
# use the latest version https://hub.docker.com/r/idalko/salesforcenode
image: idalko/salesforcenode:latest
depends on:
- database #wait for postgres to be started, not for ready
```
Replace latest with the latest or desired version tag.

#### 2. **Pull the Latest Image**:

From the directory containing your docker-compose.yml file, pull the latest image.

docker-compose pull

#### 3. **Recreate the Container**:

Using Docker Compose, you can easily recreate the container with the new image.

docker-compose up -d

The -d flag runs the containers in detached mode. Docker Compose automatically stops the old container and starts a new one based on the updated image.

#### 4. **Post-Upgrade Checks**:

After starting the upgraded container, check to make sure everything is running as expected:

- Log into the Exalate interface and verify that all your configurations, connections are intact.
- Test out a few synchronizations to make sure they work as expected.
- Check for any errors in the Docker logs or the Exalate logs.

## Troubleshooting

#### **Issues during the installation of the Exalate server for Salesforce**

If you have issues during the installation of the Exalate app for Salesforce, you can find logs describing possible problems inside /tmp .

The name for the file is generated randomly and automatically by the OS, but you can find the file by the creation date.

#### **Problems while running the Exalate server for Salesforce**

Logs are generated under the directory: /opt/salesforcenode/data/logs .

Refer to these logs to get more information about possible problems and communicate with our support if you need any assistance.

#### **Support**

Please read our [Support](https://exalatedocs.knowledgeowl.com/docs/support) options.

#### **O N T H I S PA G E**

How to Install Exalate for [Salesforce](http://docs.exalate.com/#HowtoInstallExalateforSalesforceonDocker0) on Docker How to Manage the [Application](http://docs.exalate.com/#HowtoManagetheApplicationonDocker1) on Docker **Product Retesse Arstroinyi Et P**ation Tasks Glossary [<mark>스</mark>/<br>[Upgrading](http://docs.exalate.com/#UpgradingExalateonDocker3) Exal<u>a</u>te on Docker **Teeupleshooting** [About](https://exalate.com/who-we-are) Us **C** API [Reference](http://docs.exalate.com/docs/exalate-api-reference-documentation) Pricing and [Licensing](http://docs.exalate.com/docs/pricing-licensing)  $[$ **Resources** [Subscribe](https://exalate.com/hack/?utm_campaign=ExalateHack&utm_medium=docs&utm_source=docs_home_page) for a weekly Exalate hack [ $\frac{8}{3}$ ] [Academy](https://exalate.com/academy)<sup>[3]</sup> [Blog](https://exalate.com/blog) [<mark>스</mark> [YouTube](https://www.youtube.com/@exalate-integration) Channel [ $\frac{1}{2}$ ] [Ebooks](https://exalate.com/ebooks-and-whitepapers/)<sup>[2]</sup> **Still need help?** Join our [Community](https://community.exalate.com) [ $\frac{3}{2}$ ]

Visit our [Service](https://exalate.atlassian.net/servicedesk/customer/portal/5) Desk [ $\overline{S}$ ] Find a [Partner](https://exalate.com/partners)